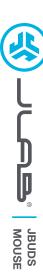

# We love that you are rocking JLab! We take pride in our products and fully stand behind them.

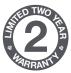

#### YOUR WARRANTY

All warranty claims are subject to JLab authorization and at our sole discretion. Retain your proof of purchase to ensure warranty coverage.

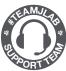

#### **CONTACT US**

Reach out to us at support@jlab.com
or visit jlab.com/contact

### **REGISTER TODAY**

jlab.com/register

Product updates | How-to tips FAQs & more

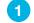

#### **SETUP**

#### 2.4 Connect

Plug in the USB dongle to computer and turn on. The JBuds Mouse will auto connect to device.

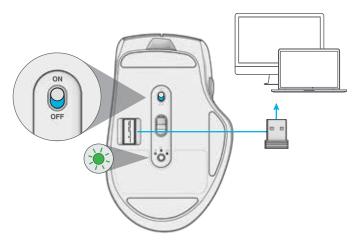

# 2

#### **∦** Bluetooth Connect

Quick Press to toggle to \$1 or \$2.

Then **Press and hold** to enter Pairing Mode (flashing light). Select "JLab JBuds Mouse" in device settings.

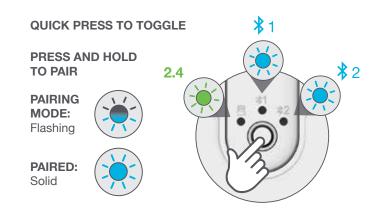

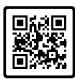

#### Have a JLab Epic or JBuds Keyboard?

Scan the QR code to learn how to pair both your devices with just one dongle.

# **INTERFACE**

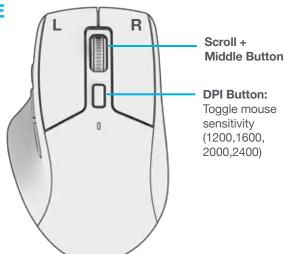

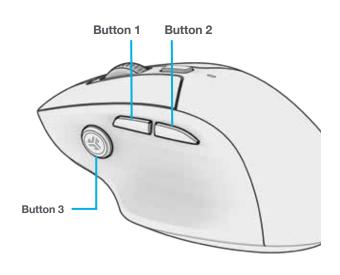

## **CHARGING**

Connect the JBuds Mouse to computer or USB 5V 1A (or less) to charge.

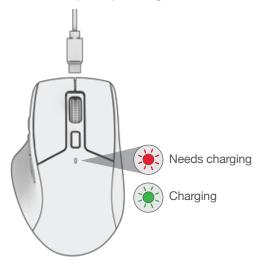

# **CUSTOMIZATION**

Download the JLab App (for Mac and PC) to fully customize the JBuds Mouse at: **JLAB.COM/SOFTWARE** 

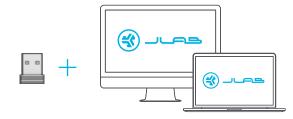

(2.4 dongle needs to be plugged in for customizing software)

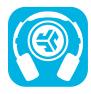

#### Shop products | Product alerts | Burn-in your headphones

JLab Store + Burn-in Tool

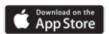

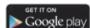